## MANUAL DE INSTRUÇÕES

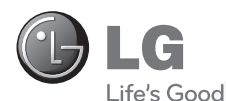

# MONITOR LCD E2355V

Leia este manual com atenção antes de utilizar o dispositivo e guarde-o para futuras consultas.

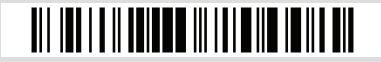

www.lge.com.br

## Cuidados importantes

Este aparelho foi projetado e produzido para assegurar sua segurança pessoal. No entanto, o uso indevido pode provocar choque elétrico ou incêndio. Para permitir a operação correta de todas as proteções incorporadas neste monitor, observe as seguintes regras básicas para instalação, uso e manutenção.

#### Segurança

Use somente o cabo elétrico fornecido com o aparelho. Caso seja utilizado outro cabo elétrico, que não o fornecido pelo fabricante, verifique se ele é aprovado pelos padrões nacionais aplicáveis. Se o cabo de alimentação estiver com algum tipo de problema, entre em contato com o fabricante ou com o fornecedor de serviço autorizado mais próximo para substituí-lo.

O cabo de alimentação é utilizado como o dispositivo principal de desconexão. Depois da instalação, verifique se o acesso à tomada é fácil.

Somente use o monitor com uma das fontes de alimentação indicadas nas especificações deste manual ou listadas no monitor. Caso não tenha certeza do tipo de fonte de alimentação que possui em casa, consulte o revendedor.

Tomadas de corrente alternada sobrecarregadas e cabos de extensão são perigosos. Assim como o são cabos de alimentação desfiados e conectores quebrados, que podem provocar incêndio ou choque elétrico. Procure um técnico de manutenção para troca.

Não abra o monitor:

- Nenhuma peça pode ser manuseada pelo usuário.
- Há voltagens perigosas, até quando estiver desligado.
- Se o monitor não estiver funcionando adequadamente, entre em contato com o revendedor.

Para evitar ferimentos pessoais:

- Não coloque o monitor em uma prateleira inclinada, a menos que esteja seguro.
- Somente use suportes recomendados pelo fabricante.
- Não deixe cair objetos nem exerça impacto sobre o produto. Não atire brinquedos ou objetos na tela do produto.

Para evitar incêndio ou riscos:

- Sempre DESLIGUE o monitor quando deixar o recinto por um período longo. Nunca deixe o monitor LIGADO quando sair de casa.
- Não deixe que crianças joguem objetos dentro das aberturas do gabi nete do monitor. Algumas partes internas possuem voltagens perigosas.
- Não acrescente acessórios que não tenham sido projetados para este monitor.
- Se não pretender utilizar o monitor durante um longo período de tempo, desligue-o da tomada elétrica.
- Em caso de trovoada, nunca toque no cabo elétrico nem no cabo do sinal, pois pode ser muito perigoso. Pode provocar choques elétricos.

#### Instalação

Não deixe que nada fique ou passe sobre o cabo de alimentação e não coloque o monitor em lugares onde o cabo esteja sujeito a danos.

Não use este monitor próximo à água como, por exemplo, banheiras, lavatórios, pias de cozinha, tanques de lavar roupa, em pisos molhados ou próximo a piscinas.

Os monitores são equipados com aberturas de ventilação no gabinete que permitem a liberação do calor gerado durante seu funcionamento. Se essas aberturas forem bloqueadas, o superaquecimento pode causar falhas que podem provocar incêndio. Então,

#### NUNCA:

- Bloqueie as aberturas de ventilação localizadas na parte inferior colo cando o monitor em cima de camas, sofás, tapetes etc.
- Posicione o monitor em uma instalação embutida a menos que haja ventilação apropriada.
- Cubra as aberturas com panos ou qualquer outro tipo de material.
- Coloque o monitor próximo ou sobre um aquecedor ou outra fonte de calor.

 Não esfregue ou bata o Active Matrix LCD em nada rígido uma vez que pode arranhá-lo, estragá-lo ou danificá-lo permanentemente.

 Não pressione a tela de cristal líquido com o dedo durante um longo período porque pode resultar em fantasmas na imagem.

 Alguns defeitos de ponto podem aparecer como manchas vermelhas, verdes ou azuis na tela. No entanto, isso não terá nenhum impacto ou efeito no desempenho do monitor.

 Se possível, use a resolução recomendada para obter uma melhor qualidade de imagem no monitor de cristal líquido. Caso seja usado em um modo diferente da resolução recomendada, algumas imagens escaladas ou processadas podem ser exibidas. Entretanto, essa é uma característica do painel de cristal líquido de resolução fixa.

 Deixar uma imagem fixa na tela durante muito tempo pode danificar a tela e queimar a imagem. Certifique-se de que utiliza uma proteção de tela no monitor. Este fenômeno também ocorre em produtos de outros fabricantes, e esta ocorrência não está coberta pela garantia.

 Não bata nem arranhe as partes frontal e laterais da tela com objetos metálicos. Caso contrário, pode danificar a tela.

 Certifique-se de que o painel está virado para a frente e segure-o com ambas as mãos para movê-lo. Se deixar cair o produto, o produto danificado pode causar choques elétricos ou um incêndio. Contate um centro de assistência autorizado para a reparação.

Evite altas temperaturas e umidade.

## Cuidados importantes

#### Limpeza:

- Desligue o monitor da tomada antes de limpar a tela.
- Use um pano ligeiramente umidecido (e não molhado). Não use aero sol diretamente na tela do monitor, porque o produto em excesso pode provocar choque elétrico.
- Quando for limpar o produto, desligue o cabo de energia e esfregue-o levemente com um pano macio para prevenir qualquer arranhão. Não limpe com um pano úmido, com spray de água ou quaisquer outros líquidos diretamente no produto. Pode ocorrer um choque elétrico. (Não utilize químicos tais como benzina, diluente de pintura ou álcool)
- Pulverize água em um pano macio 2 a 4 vezes, e use-o para limpar a estrutura frontal; limpe apenas numa direção. Demasiada umidade pode causar manchas.

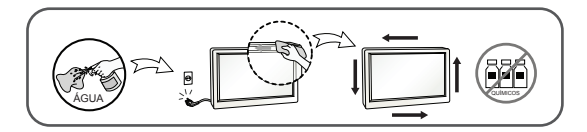

Empacotamento:

 Não jogue fora a caixa de papelão nem o material de empacotamento para o caso de precisar transportar o aparelho. Se precisar mandar o aparelho para outro lugar, coloque-o novamente em sua embalagem original.

Descarte com segurança:

- Não descarte este produto com o resto do lixo comum.
- O descarte deste produto deve ser feito de acordo com a legislação de sua região.

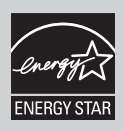

Energy Star é um conjunto de regras de economia de energia estabelecidas pela Agência de Proteção Ambiental (EPA).

Como uma parceira da Energy Star, LGE certifica que este produto atende as regras da Energy Star para uso eficiente da energia.

## Acessórios

## !!! Obrigado por selecionar os produtos LGE !!!

Certifique-se que os seguintes itens estão incluídos com o seu monitor. Se faltarem alguns itens, contate o seu vendedor.

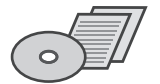

Guia do Usuário / Cartões

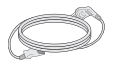

Cabo de alimentação

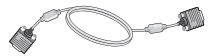

Cabo de Sinal D-Sub 15-pinos (Para o ajuste, este cabo de sinal deve ser ligado ao produto antes de ser ligado.)

**CONTRACTOR** 

(Dependendo do país) Cabo de Sinal DVI-D (Esta característica não está disponível em todos os países.)

#### **NOTA**

- Estes acessórios podem parecer diferentes dos apresentados neste manual.
- O usuário deve utilizar cabos de interface de sinais protegidos (cabo de 15 pinos Dsub) com núcleos de ferrite para manter o cumprimento das normas em relação ao produto.

## Conectando o monitor

Antes de conectar o monitor, verifique se ele, o computador e outros dispositivos conectados estão desligados.

#### **Conectando a base de sustentação**

- **1.** Coloque o monitor com a parte da frente virada para baixo sobre um pano macio.
- **2.** Monte a base no corpo da base na direção correta.

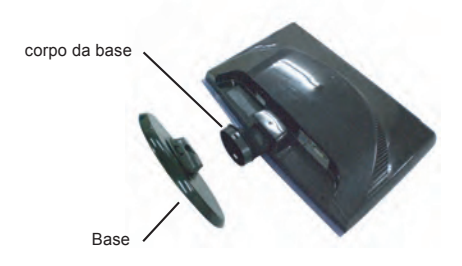

**3.** Aperte a base perpendicularmente.

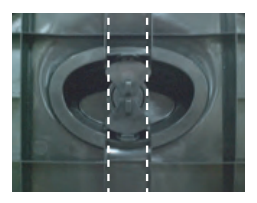

- **4.** Gire a trava mecânica até a posição "lock" para travar a base.
- **5.** Depois que a base estiver montada, levante cuidadosamente o monitor com a tela para frente.

#### **Importante**

- A ilustração representa o modelo geral de conexão. O seu monitor pode ter alguns itens diferentes dos mostrados na figura.
- Não coloque o produto de cabeça para baixo segurando-o pela base de sustentação. O produto pode cair, ser danificado e ainda machu car o seu pé.

## **Desmontagem da base de sustentação**

- **1.** Coloque uma almofada ou pano macio numa superfície plana.
- **2.** Coloque o monitor com a face para baixo sobre a almofada ou pano macio.

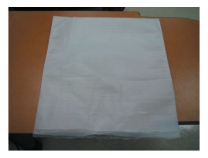

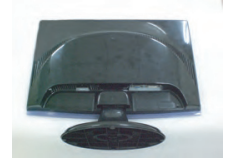

**3.** Mude a trava mecânica no produto da seguinte forma e gire-a na direção da seta.

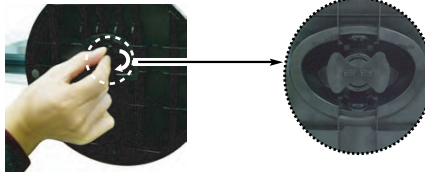

Se não puder liberar a base quando o pino da trava estiver na posição liberada, puxe o reforço indicado abaixo e tente mais uma vez.

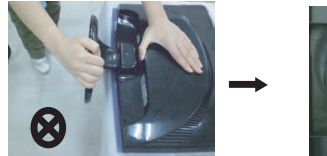

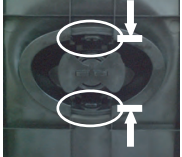

**4.** Puxe a base para remover.

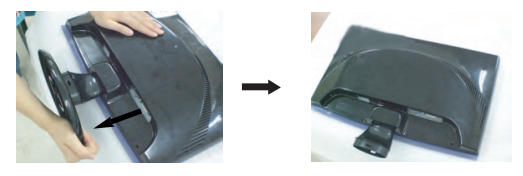

Antes de conectar o monitor, verifique se ele, o computador e outros dispositivos conectados estão desligados.

## **Posicionando o monitor**

- **1.** Ajuste a posição do painel de várias maneiras até encontrar a que lhe proporciona maior conforto.
	- Movimento giratório : -5<sup>°</sup> ~ 15<sup>°</sup>

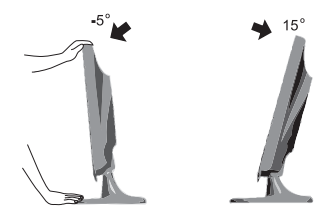

#### **Ergonômico**

Para manter uma posição de visualização ergonômica e confortável, recomenda-se que o ângulo de inclinação do monitor não exceda 5 graus.

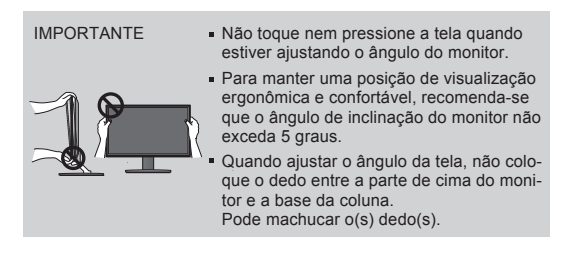

## Conectando o monitor

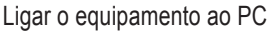

- 1. Antes de conectar o monitor, verifique se ele, o computador e outros dispositivos conectados estão desligados.
- 2. Conecte o cabo de sinal  $(1)$  e o cabo de energia  $(2)$  nesta sequência. Quando conectado, aperte o parafuso do cabo de sinal .

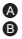

A Conecte o Cabo DVI-D (Sinal digital) C Conecte o Cabo HDMI B Conecte o Cabo D-sub (Sinal analógico)

#### **NOTA**

Esta é uma representação simplificada da visão da parte traseira. Essa visão traseira representa um modelo geral; o seu monitor pode ter um aspecto diferente do mostrado.

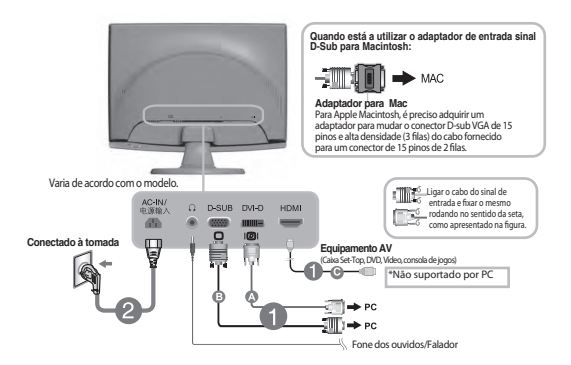

**3.** Pressione o botão de ligar/desligar no painel frontal para ligar. Quando o monitor estiver ligado, a 'Função Definir Auto Imagem' é executada automaticamente. (Apenas Modo Analógico)

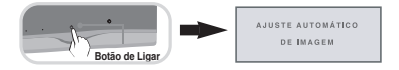

#### **NOTA**

'Função de configuração automática da imagem': Essa função fornece ao usuário as configurações ideais da tela. Quando o usuário conecta o monitor pela primeira vez, essa função ajusta automaticamente a tela de acordo com a configuração ideal para os sinais de entrada individuais.

Função 'AUTO': Caso se depare com problemas, como uma tela ofuscada, letras ofuscadas, tela cintilante, com inclinação enquanto utiliza o dispositivo ou depois de alterar a resolução da tela, pressione o botão de função AUTO para melhorar a resolução.

## Funções do Painel de Controle

Controles do painel frontal

## Para saída de D-SUB e DVI

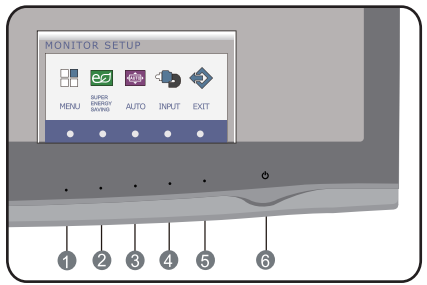

Somente para a entrada de HDMI

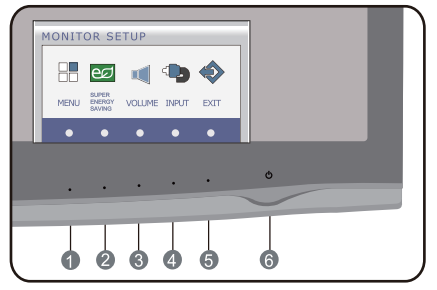

#### Controle Função Botão MENU OSD BLOQUEADO / DESBLOQUEADO 1 Esta função permite bloquear as configurações atuais de controle, de forma que elas **OSD BLOQUEADO**

OSD DESBLOQUEADO

não possam ser alteradas inadvertidamente. Mantenha pressionado o botão MENU alguns segundos. A mensagem "OSD BLOQUEADO" deve aparecer. Pode desbloquear as definições de tela a qualquer momento, pressionado o botão MENU durante alguns segundos. A mensagem "OSD DESBLOQUEADO" deve aparecer .

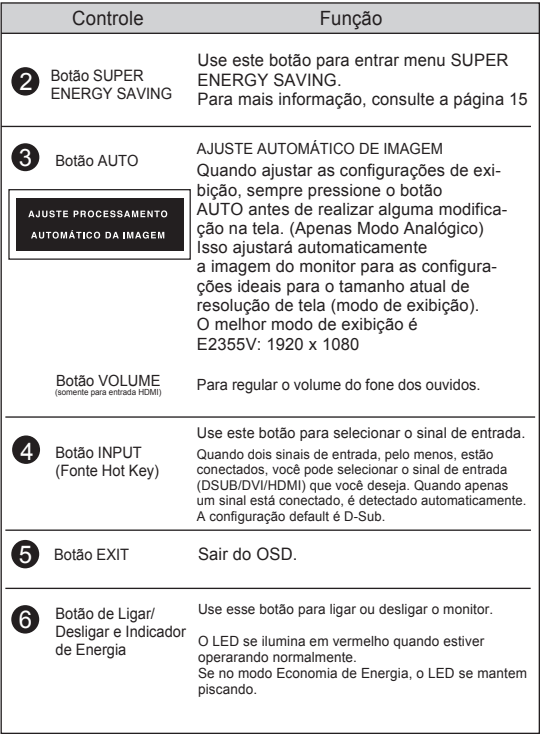

## Ajuste da tela

Com o sistema On Screen Display Control, é rápido e fácil fazer ajustes no tamanho da imagem, na posição e nos parâmetros operacionais do monitor. Abaixo, segue um pequeno exemplo para familiarizá-lo com o uso dos controles. A próxima seção apresenta um perfil dos ajustes e das seleções disponíveis que podem ser feitos usando o OSD.

Para fazer ajustes no On Screen Display, siga estas etapas:

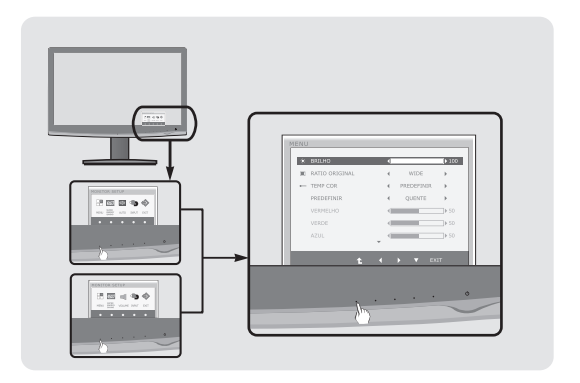

Pressione o Botão como a figura, em seguida, o menu principal do OSD aparece.

2 Para ter acesso ao controle, use os Botões correspondentes.

 $\mathbb{R}$  Utilize os botões  $\blacktriangleleft$  /  $\blacktriangleright$  /  $\blacktriangledown$  para ajustar a imagem para o nível desejado. Utilize o botão (  $\spadesuit$  ) para selecionar outros itens do submenu.

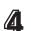

**4** Pressione o botão EXIT para sair do OSD.

A tabela a seguir indica todos os menus de configuração, controle e ajuste do On Screen Display.

<u>isua)</u>: Entrada D-SUB (Sinal analógico)

<u>™</u>D': Entrada DVI-D (Sinal digital)

: HDMI sinal HDMI

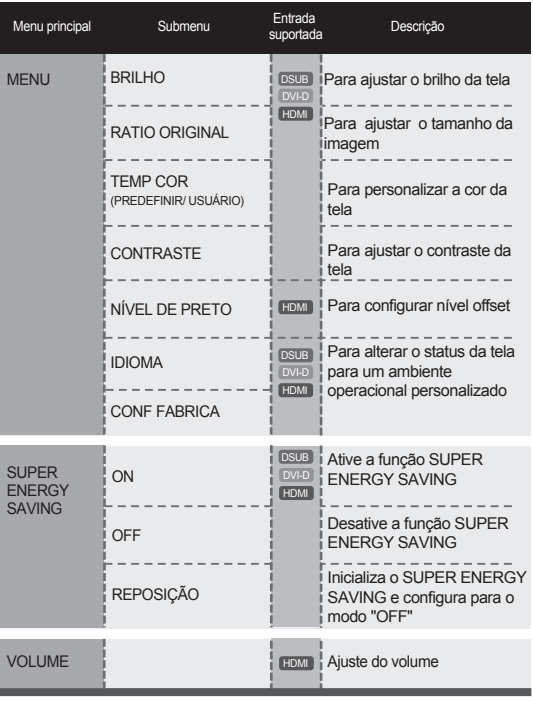

**NOTA** 

A ordem dos ícones pode ser diferente da apresentada dependendo do modelo  $(12 \sim 17)$ .

## Ajuste e seleção do On Screen Display (OSD)

#### Menu principal Submenu / Descrição

### BRILHO

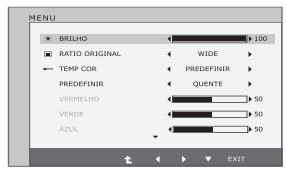

Para ajustar o brilho da tela.

## RATIO ORIGINAL

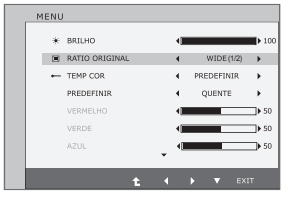

## WIDE (LARGURA)

Este exibe em visão de largura irrelevante a partir da entrada de sinal de vídeo.

#### ORIGINAL

Mude a razão de sinal e imagem de entrada para original.

\*Está função só funciona se a resolução de entrada é inferior a razão de monitor (16:9).

## TEMP. de COR

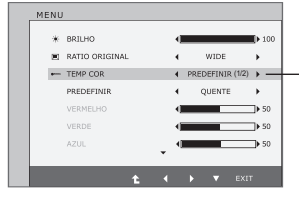

- **Exit : Sair**
- $\bullet \blacktriangleleft \blacktriangleright \blacktriangledown$ : Mover
- **1** Selecionar outro submenu

#### PREDEFINIR

Selecione a cor da tela.

- Quente: Defina a tela para cor quente.
- Médio: Definir a tela para cor média.
- Frio:Definir a tela para cor fria.

USUÁRIO

- VERMELHO: Configurar seus próprios níveis de cor vermelha.
- VERDE: Configurar seus próprios níveis de cor verde.
- AZUL: Configurar seus próprios níveis de cor azul.

## Ajuste e seleção do On Screen Display (OSD)

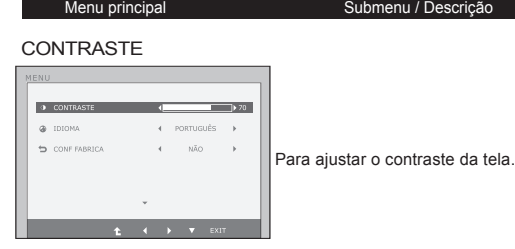

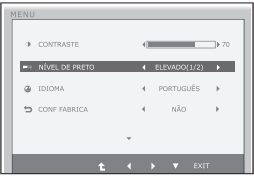

NÍVEL DE PRETO (Somente para a entrada de HDMI) Pode configurar o nível offset. Se seleccionar 'ELEVADO' , a tela fica brilhante e se seleccionar 'BAIXO' a tela escurecerá. (apenas para entrada HDMI)

> **\* Offset**? Conforme os critérios para o sinal de vídeo, é a tela mais escuro que o monitor pode exibir.

## IDIOMA

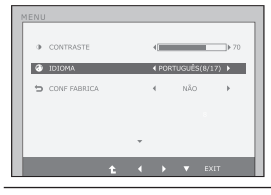

Para escolher o idioma no qual os nomes dos controles serão exibidos.

## CONF FABRICA

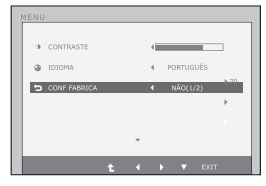

- **Exit : Sair**
- $\bullet \blacktriangleleft \blacktriangleright \blacktriangledown$ : Mover
- **1** : Selecionar outro submenu

Restaura todas as configurações padrão de fábrica exceto a de "IDIOMA".

Pressione o botão < E para redefinir imediatamente.

## Ajuste e seleção do On Screen Display (OSD) Ajuste e seleção do On Screen Display (OSD)

Anteriormente, foi apresentado o procedimento para seleção e ajuste de um item usando o sistema OSD. Abaixo, estão listados os ícones, os nomes dos ícones e as descrições dos ícones de todos os itens do Menu.

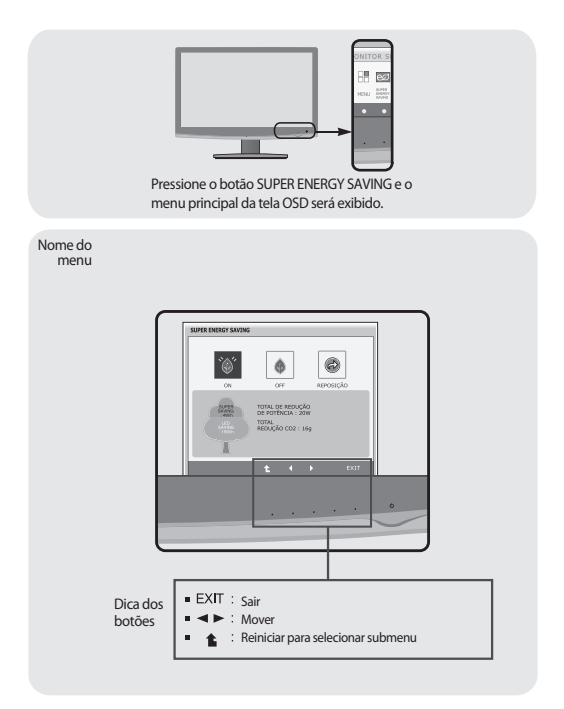

### NOTA

Talvez os idiomas do menu OSD (On Screen Display, informações na tela) do monitor sejam diferentes dos descritos no manual.

## Ajuste e seleção do On Screen Display (OSD)

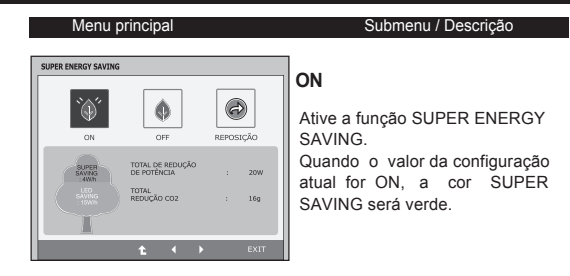

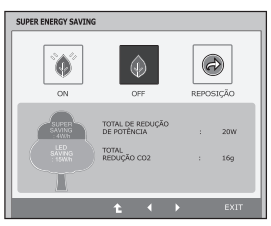

## **OFF**

Desative a função SUPER ENERGY SAVING. O monitor entrá na função LED SAVING.

Quando valor da configuração atual for OFF, a cor SUPER SAVING é cinza.

## **REPOSIÇÃO**

Elimine os valores TOTAL DE REDUÇÃO DE POTÊNCIA e TOTAL REDUCÃO CO2.

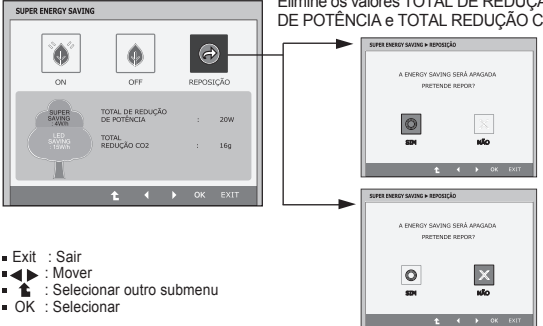

 TOTAL DE REDUÇÃO DE POTÊNCIA A energia será poupada durante uso do monitor

#### TOTAL REDUÇÃO CO2

Mude a Total de Reduçâo de Potência para a Total Redução CO2

## Instalar a placa de montagem na parede

## **NOTA**

DADO POUPADO ( W/h):

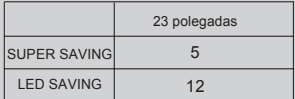

- Dado Poupado depende do Painel (LCD). Assim, esses valores podem variar conforme o fornecedor do módulo LCD.
- LG mede esses valores usando função integrada com 10 minutos de transmissão de sinal vídeo .
- LED SAVING significa a quantidade de energia que pode ser poupada usando o Painel WLED em vez de Painel CCFL.
- SUPER SAVING significa a quantidade de energia que pode ser poupada usando função SUPER ENERGY SAVING.

Antes de chamar a assistência técnica, verifique os seguintes itens.

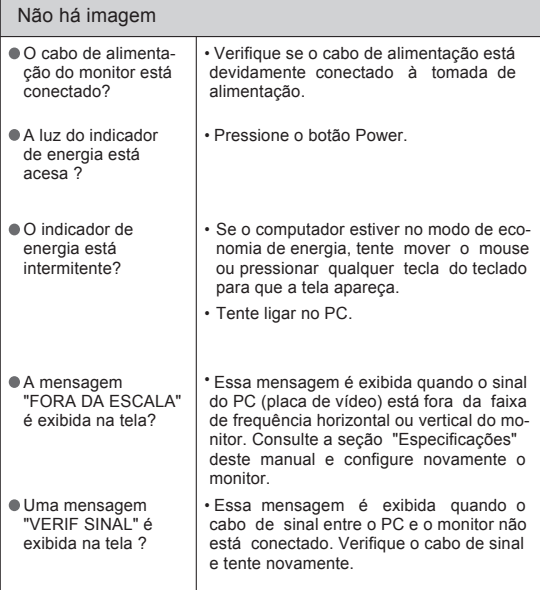

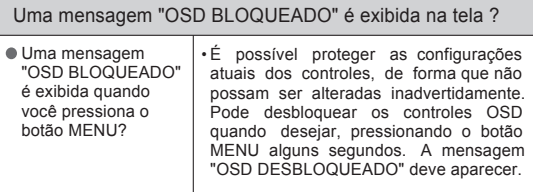

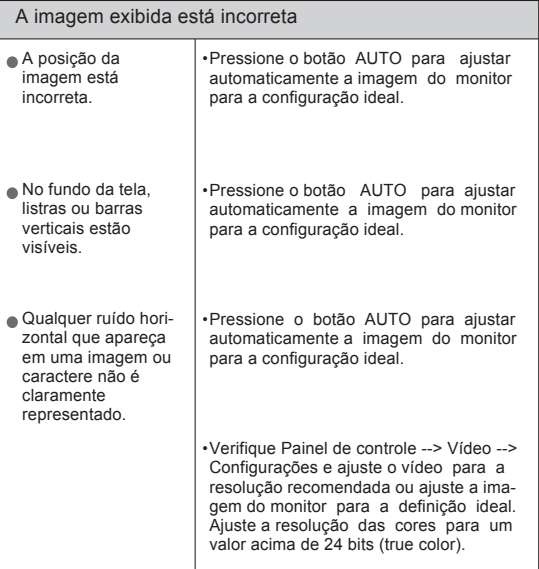

#### IMPORTANTE

Verifique Painel de controle --> Vídeo --> Configurações e veja se a frequência ou a resolução foi alterada. Em caso positivo, reajuste a placa de vídeo na resolução recomendada.

Se a resolução recomendada (resolução ideal) não for selecionada, as letras podem ficar desfocadas e a imagem indistinta ou truncada. Certifique-se de que foi selecionada a resolução recomendada.

O método de ajuste pode ser diferente conforme o computador e o S/O (Sistema Operacional) e a resolução acima mencionada poderá não ser suportada pelo desempenho da placa gráfica. Neste caso, consulte o fabricante do computador ou da placa gráfica.

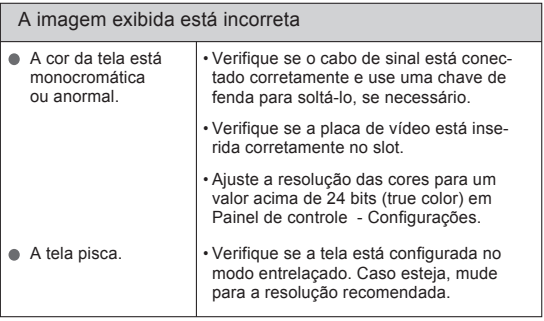

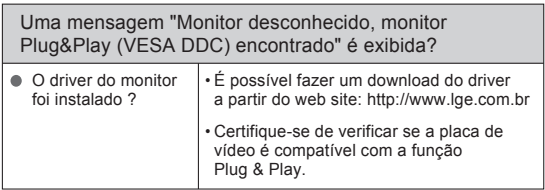

## Especificações

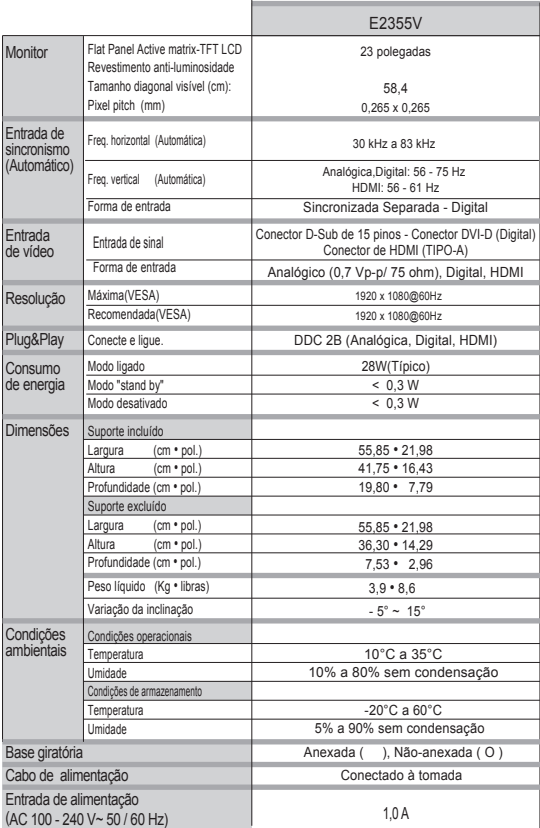

NOTA - As informações contidas neste documento estão sujeitas a alterações sem aviso prévio.

### E2355V

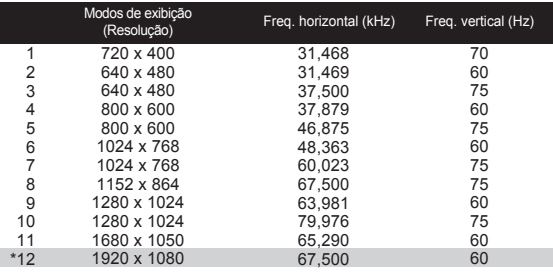

\* Modo Recomendado

## E2355V - Sincronização HDMI

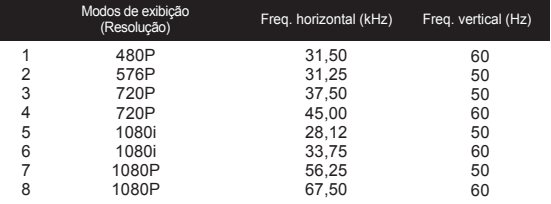

\* Modo Recomendado

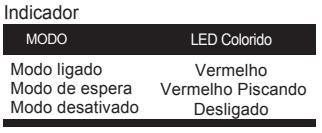

Evite o uso prolongado do aparelho com intensidade sonora superior a 85 decibéis, pois isto poderá prejudicar a sua audição.

Para estabelecer um nível de áudio seguro, recomendamos ajustar o volume a um nível baixo e em seguida aumentar lentamente o som até poder ouvi-lo confortavelmente e sem distorcões.

Também recomendamos evitar a exposição prolongada a ruídos muito altos.

Para referência, listamos abaixo alguns exemplos, com as respectivas intensidades sonoras em decibéis.

#### Tabela de Intensidade Sonora:

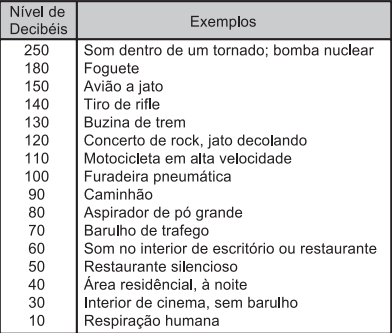

Obs.: Os valores acima são apenas referências médias e podem ter variações na fonte do ruído.

## TERMO DE GARANTIA

A LG Electronics do Brasil Ltda. garante este produto pelo período de 90 dias mais nove meses contados a partir da data de emissão da Nota Fiscal de compra ou documento que comprove a entrega efetiva do produto ao usuário, desde que o mesmo tenha sido instalado conforme orientações descritas neste manual de instruções e, somente em Território Nacional.

Durante o período estipulado, a garantia cobre o reparo de defeitos ou vícios que se apresentem nos produtos. Somente o técnico do Serviço Autorizado credenciado pela LG Electronics do Brasil Ltda. está autorizado a reparar defeitos em produtos que se encontrem na garantia, mediante apresentação da Nota Fiscal de compra ou documento que comprove a entrega efetiva do produto ao usuário.

O consumidor tem o prazo de 90 (noventa) dias, contados a partir da data de emissão da nota fiscal de compra ou documento que comprove a entrega efetiva do produto ao usuário, para reclamar de quaisquer vícios aparentes (aqueles de fácil e imediata constatação) do produto ou dos acessórios que o acompanham.

A garantia de peça sujeita ao desgaste natural (peças plásticas e acessórios em geral), fica restrita ao prazo legal de 90 (noventa) dias, a contar da data de emissão da Nota Fiscal de compra ou documento que comprove a entrega efetiva do produto ao usuário.

A garantia perde seu efeito se:

- O produto ou os acessórios que o acompanham apresentarem falha decorrente de culpa exclusiva do consumidor, seja pelo mau uso ou em desacordo com o manual do usuário;

- A instalação do produto estiver em desacordo com as recomendações do Manual de Instruções, ou tiver sido realizada por terceiro não autorizado pela LG Electronics do Brasil Ltda.;

- O produto sofrer qualquer dano provocado por acidente, queda, agentes da natureza ou consertos realizados por pessoas ou entidades terceiras não autorizadas pela LG Electronics do Brasil Ltda.;

- O número de série do produto estiver danificado ou adulterado.

A garantia não cobre:

- Quaisquer despesas de locomoção e/ou transporte do produto, bem como despesas de viagem e estadia do técnico (quando for o caso) relativamente a produtos instalados fora do perímetro urbano onde se localiza o Serviço Autorizado LG mais próximo, correndo por conta e risco do consumidor. Se o consumidor desejar ser atendido no local em que o produto estiver instalado, ficará a critério do Serviço Autorizado a cobrança de taxa de visita e deslocamento, devendo o consumidor consultá-lo antes de solicitar o serviço;

- O mau funcionamento do produto devido à instalação ou rede elétrica local inadequada.

A Garantia Legal e Contratual somente poderá ser exercida perante Serviço Autorizado LG, cujos endereços estão disponíveis no website www.lge.com.

A GARANTIA SOMENTE É VÁLIDA MEDIANTE A APRESENTAÇÃO DA NOTA FISCAL DE COMPRA DESTE PRODUTO OU DE DOCUMENTO QUE COMPROVE A ENTREGA EFETIVA DO PRODUTO AO CONSUMIDOR.

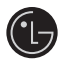

LG Electronics do Brasil Ltda. Av D Pedro I. W 7777 - CEP: 12091-000 Área industrial do Piracangagua II Taubaté - SP/Brasil

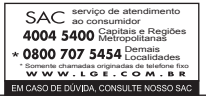